# Supplier Negotiations Optimized with SAS Enterprise Guide Save Time and Money

# SAS<sup>®</sup> GLOBAL FORUM 2017 April 2 - 5 | Orlando, FL

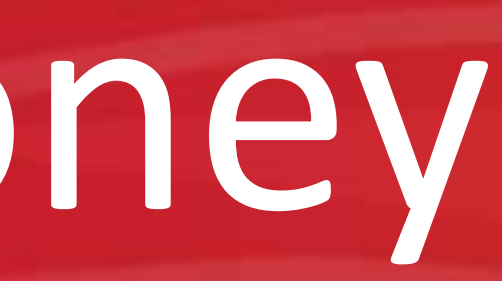

## USERS PROGRAM (S)

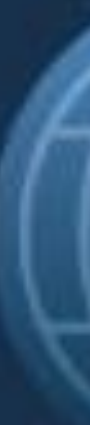

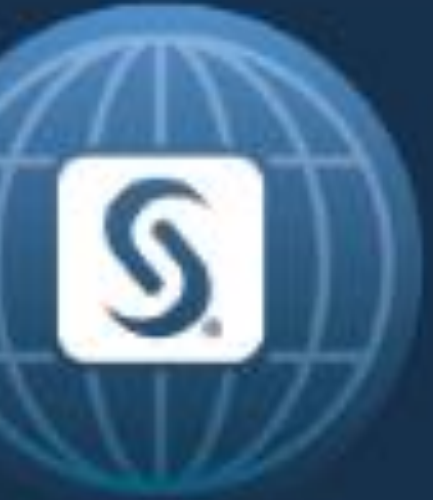

## Supplier Negotiations Optimized with SAS Enterprise Guide Cameron Jagoe, Dr. Denise J. McManus The University of Alabama

#### ABSTRACT

Every sourcing and procurement department has limited resources to execute on realizing productivity (cost savings). In practice, a large portion of organizations simply schedule yearly pricing negotiations with their main suppliers, and do not deviate from that approach unless there is a very large swing in the underlying commodity. Using cost data gleaned from previous quotes and SAS Enterprise Guide, we can put in place a program and methodology that moves the practice from "gut instinct" to quantifiable and justifiable models that can easily be updated on a monthly basis. From these updated models, we can print a report of suppliers or categories to approach for cost downs, and suppliers or categories that we should work to hold current pricing. By having all cost models, commodity data and reporting functions within SAS EG, we are able to not only increase the precision and effectiveness of our negotiations, but also vastly decrease the load of repetitive work that has been traditionally placed on the supporting analysts. Now the analyst can execute the program, send the initial reports to the management team, and be leveraged for other projects and tasks. Moreover, the management team can have confidence in the analysis and the recommended plan of action.

#### METHODS

#### METHODS (cont)

With those two files updated, the program can then join all supplier data to its relevant commodity data and currency data. For commodities or cost drivers that are not contained in the commodity file, the program either imputes it value based on the nearest commodity value based on date, or assigns it a constant that will not effect the end result.

Once all values are assigned, the program then locates the starting date values for each individual supplier (in our case varying between October 2013 and May 2015), and computes the percent change for each cost driver from that start date. The same process is also completed for the change in currency exchange rate.

Finally with all percent changes computed relative to each supplier's date baseline, the new cost structures are recalculated, and output as a stacked bar chart by date.

#### *Figure 2, Outline of Program Methodology*

The goal of this project was to have a program that an analyst or manager could run on a monthly basis with minimal work, while still maintaining a high level of flexibility in the input data. To accomplish this, we constructed the program entirely within Enterprise Guide. This includes all data transformations, manipulations and cleansing. With this architecture our analyst can simply update two excel files (in orange), and then enter EG and run the program.

#### *Figure 1, Simplified Program Flow*

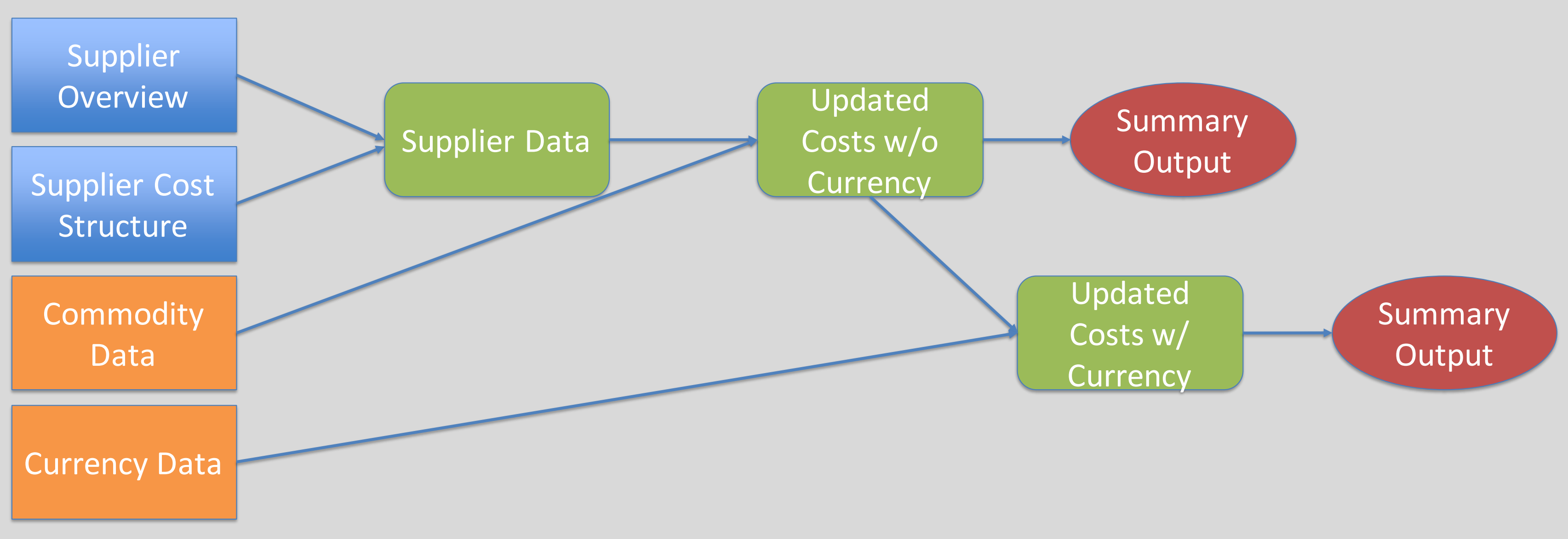

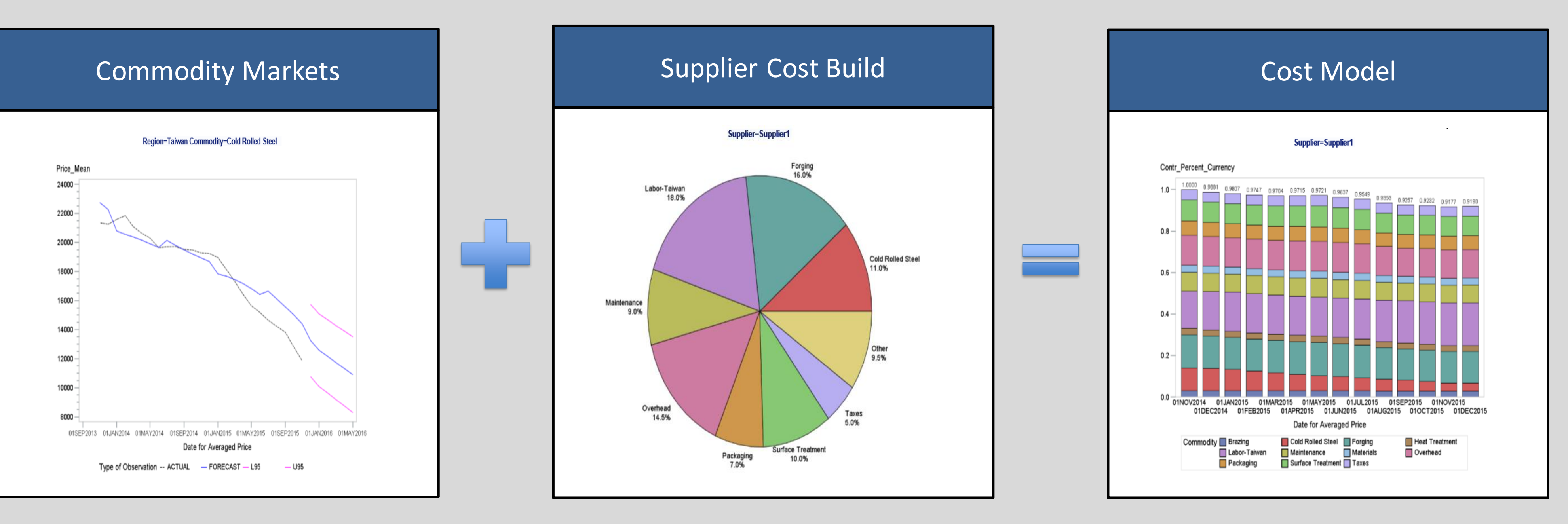

#### METHODS (cont)

After the baseline models are developed, the program builds forecasts for each cost driver. Using these forecasts a forward looking cost model is calculated for each supplier.

*Figure 3, Example Forecast and Example Forecasted Cost Model*

Next the program outputs an Executive summary dashboard. To insure that the dashboard can be accessed and viewed by all relevant parties, it was saved as a pdf through the ODS system.

*Figure 4, Executive Summary Layout*

To create individualized negotiations packs for each suppliers, while retaining full program flexibility, required the writing of a macro program. As with the summary dashboard, these packs were saved as pdfs through ODS.

## The University of Alabama Cameron Jagoe, Dr. Denise J. McManus Supplier Negotiations Optimized with SAS Enterprise Guide

These negotiation packs include historical/forecasted graphs of all cost drivers, the current cost build, the forecasted cost build, and a plot of the difference in "should-cost" and actual cost over time. The sourcing team can use these packs as a guide and reference during negotiations, as they contain the majority of information relevant to the pricing discussion.

#### METHODS (cont)

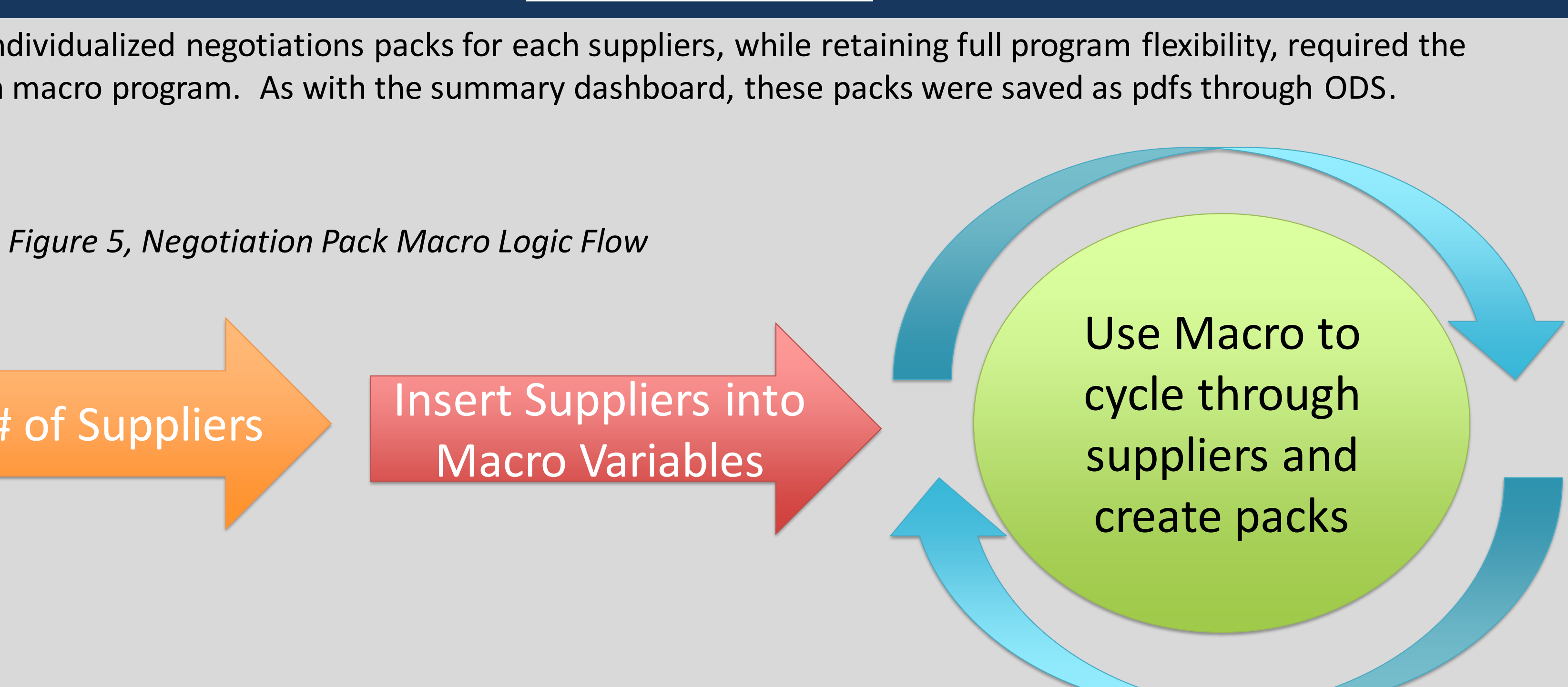

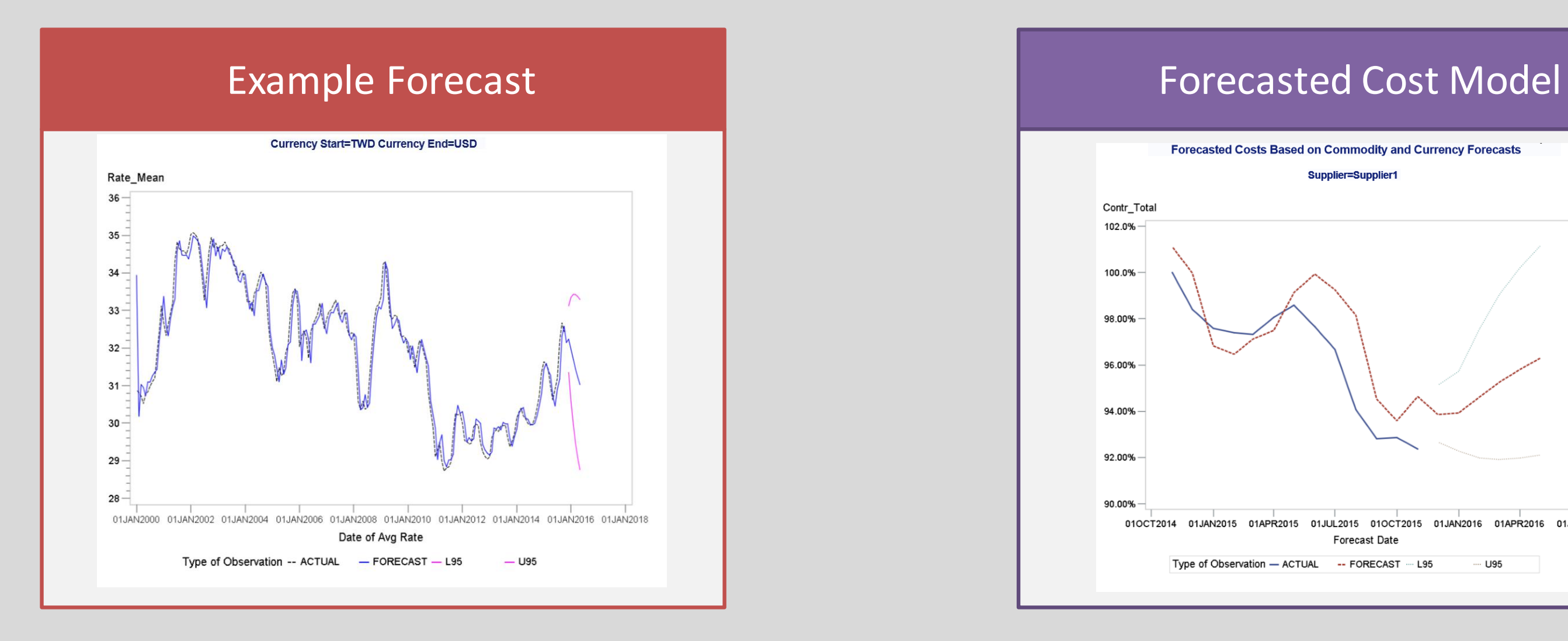

#### Count # of Suppliers

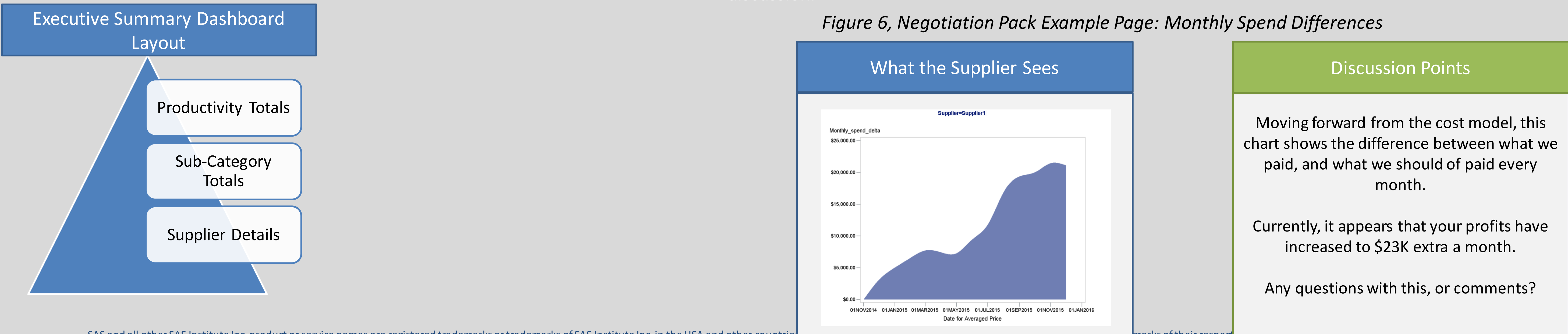

SAS and all other SAS Institute Inc. product or service names are registered trademarks or trademarks of SAS Institute Inc. in the USA and other countries manuscular and other manuscular product of their respect.

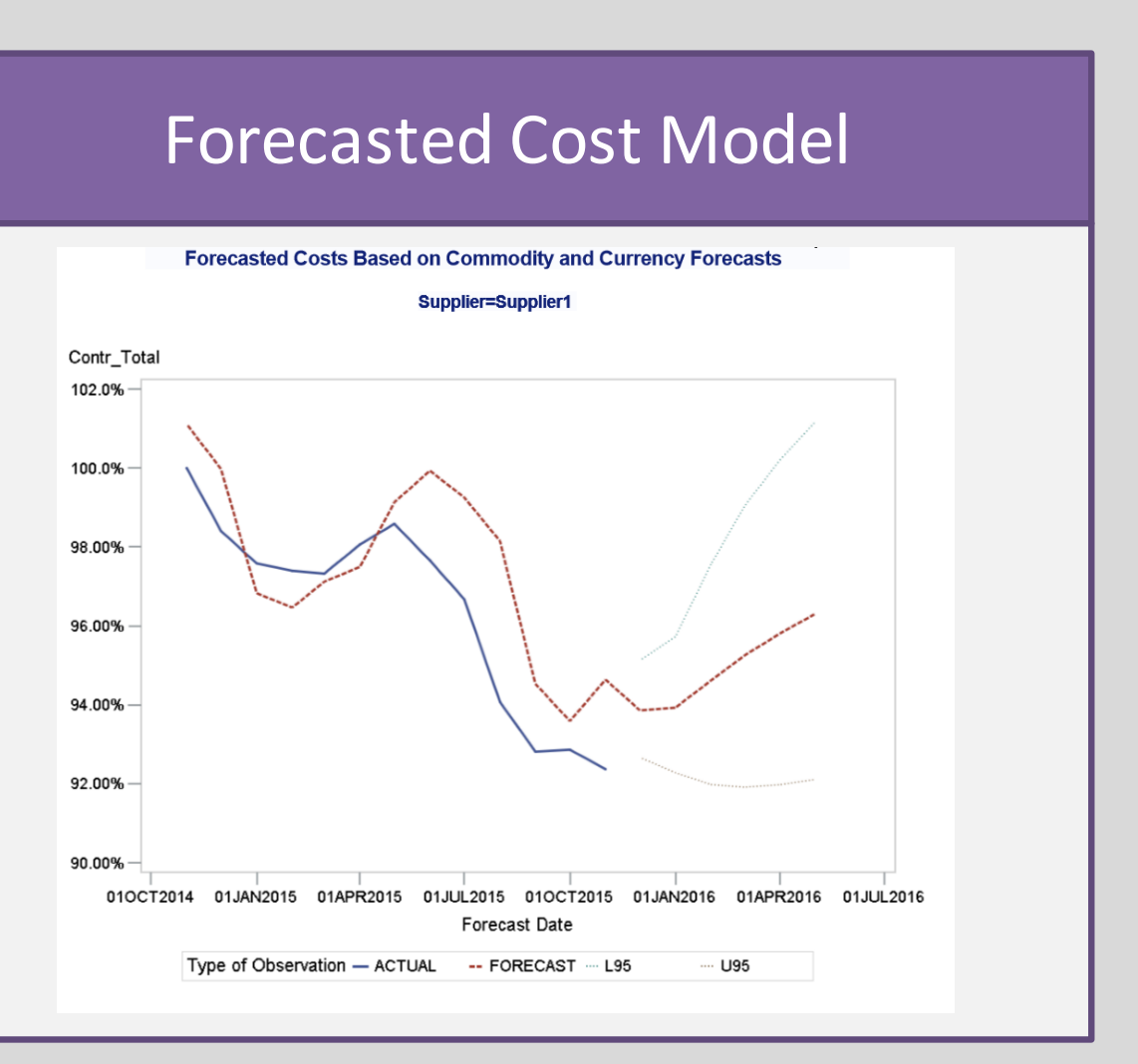

#### RESULTS

The two tables below summarize the results we were able to deliver utilizing the proof-of-concept of this methodology during negotiations in December 2015. The proof-of-concept was developed using excel, and took roughly two weeks to build. In contrast, the SAS version only required three days of work from start to finish. Furthermore, if updated models and negotiations packs are needed, the SAS version can provide those in several minutes, whereas the Excel version would take roughly one week.

*Figure 7, Methodology Field Results, December 2015*

#### REFERENCES

SAS and all other SAS Institute Inc. product or service names are registered trademarks or trademarks of SAS Institute Inc. in the USA and other countries. ® indicates USA registration. Other brand and product names are tr

#### **CONCLUSIONS**

• \$12.5M annual productivity estimated from new process. • All suppliers responded, and provided team with ancillary benefits (better terms, etc). • **\$9.8M** annual productivity captured. A **490%** increase over original target.

While these cost builds are not overly sophisticated, they have proven to be extraordinarily effective in negotiations. By providing an automated, validated, method for determining and viewing the current and projected cost landscape, the sourcing team can devote less resources to basic analysis, while still improving the analytical foundation of their decisions and negotiations.

- 4 Suppliers have not responded to annual "asks" in multiple years.
- \$2M productivity target based on old methodology.

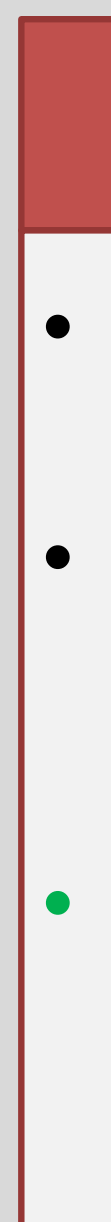

## Cameron Jagoe, Dr. Denise J. McManus The University of Alabama Supplier Negotiations Optimized with SAS Enterprise Guide

#### New Methodology Results

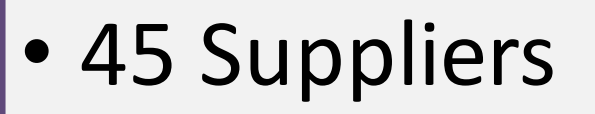

#### Planned Negotiations

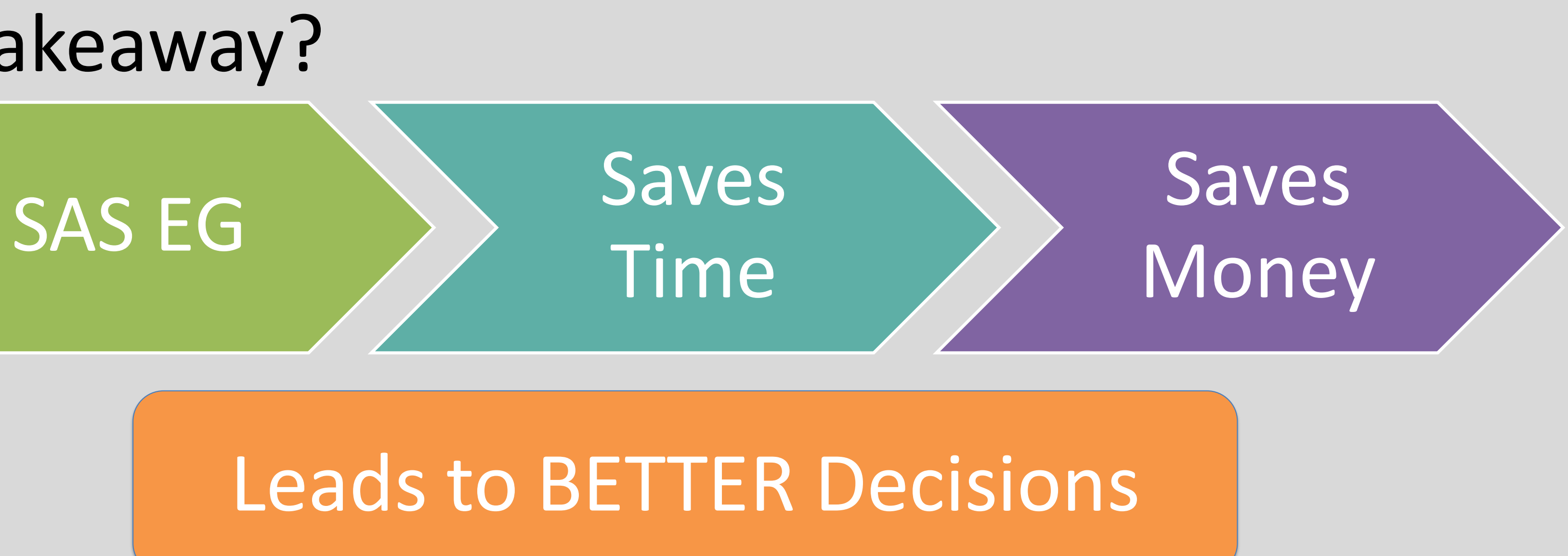

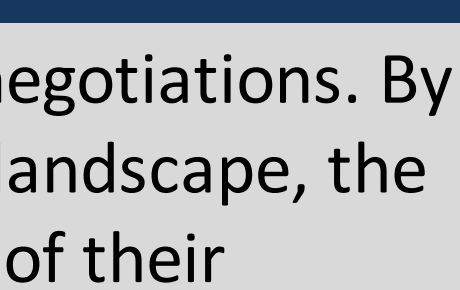

### Net takeaway?

```
%let heading1=~S={font_size=16pt font_style=italic font_weight=bold 
%let heading2=~S={font size=12pt font weight=bold}~;
%let footnote1=~S={font size=8pt font style=italic}~;
```
#### Executive Dashboard Examples

#### **proc template**;

```
define crosstabs base.freq.crosstabfreqs;
    define header myheader;
```
text ''; end; end; **run**; **proc template**; define style mystyle; class body / class usertext / class header /

## The University of Alabama Cameron Jagoe, Dr. Denise J. McManus Supplier Negotiations Optimized with SAS Enterprise Guide

```
parent=styles.htmlblue;
   backgroundcolor=white
    color=black
    fontfamily="Arial, Helvetica, Helv";
    backgroundcolor=white
    color=black
    borderstyle=none
    fontfamily="Arial, Helvetica, Helv";
   backgroundcolor=stgb
    color=white
    fontfamily="Arial, Helvetica, Helv"
    fontsize=10pt;
```
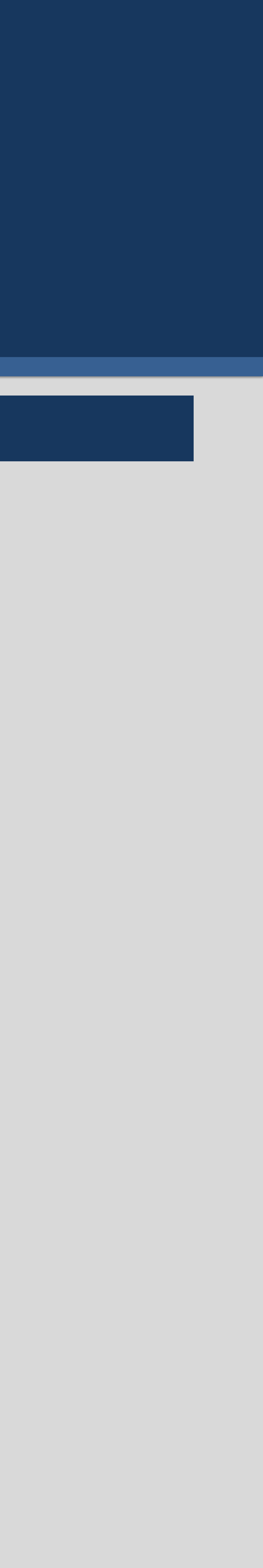

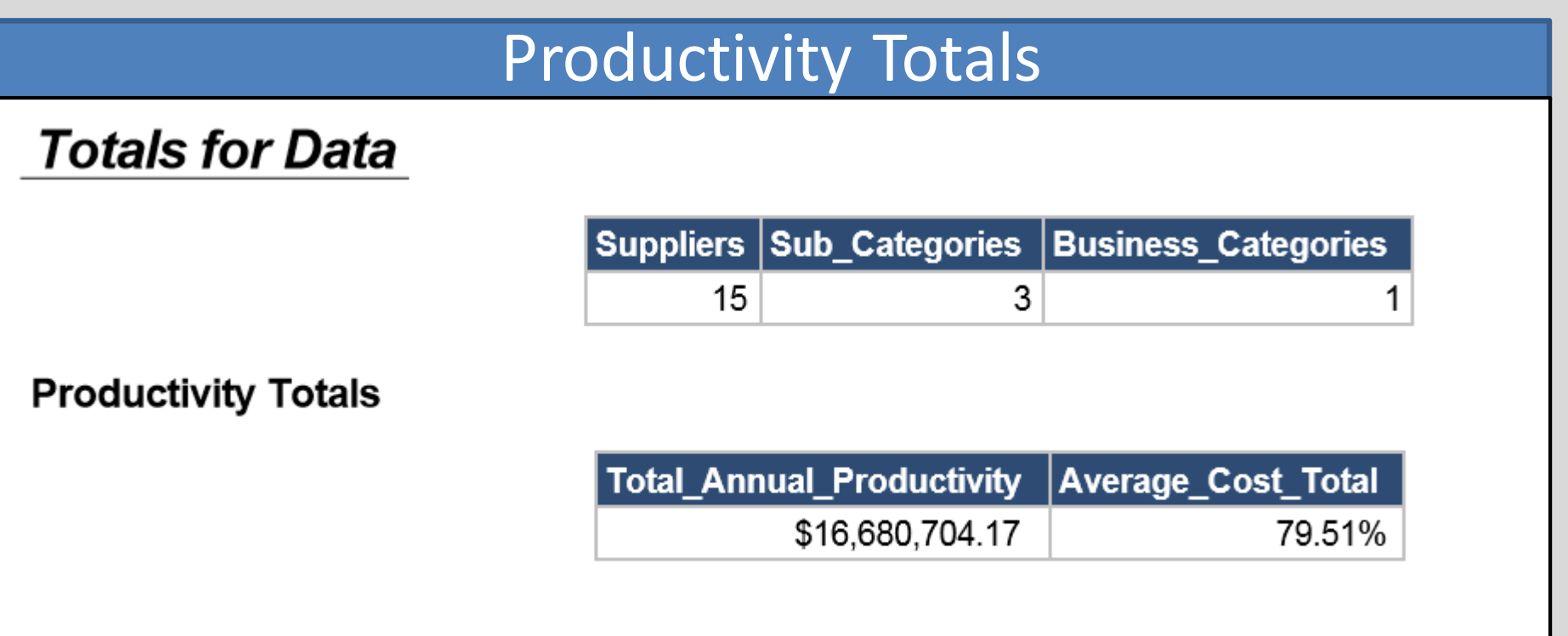

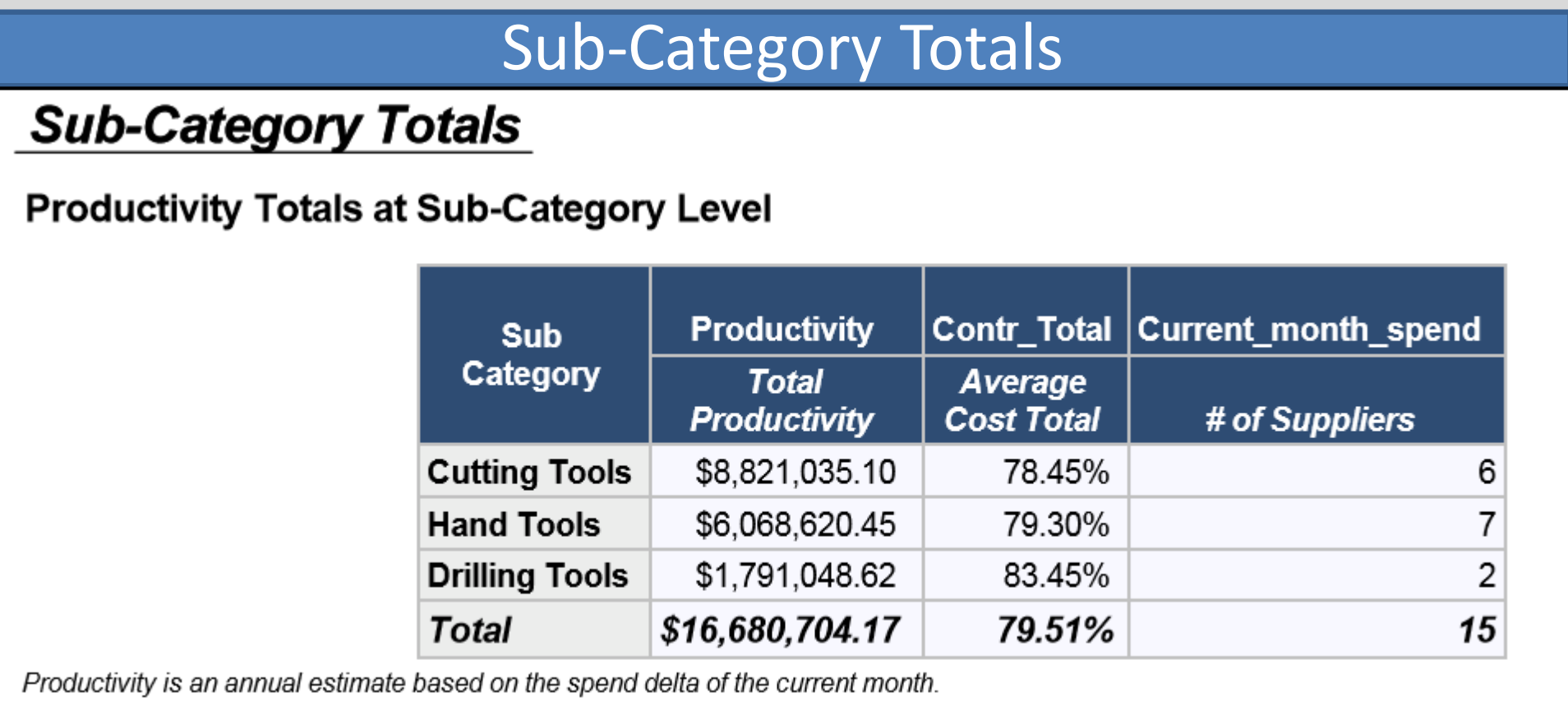

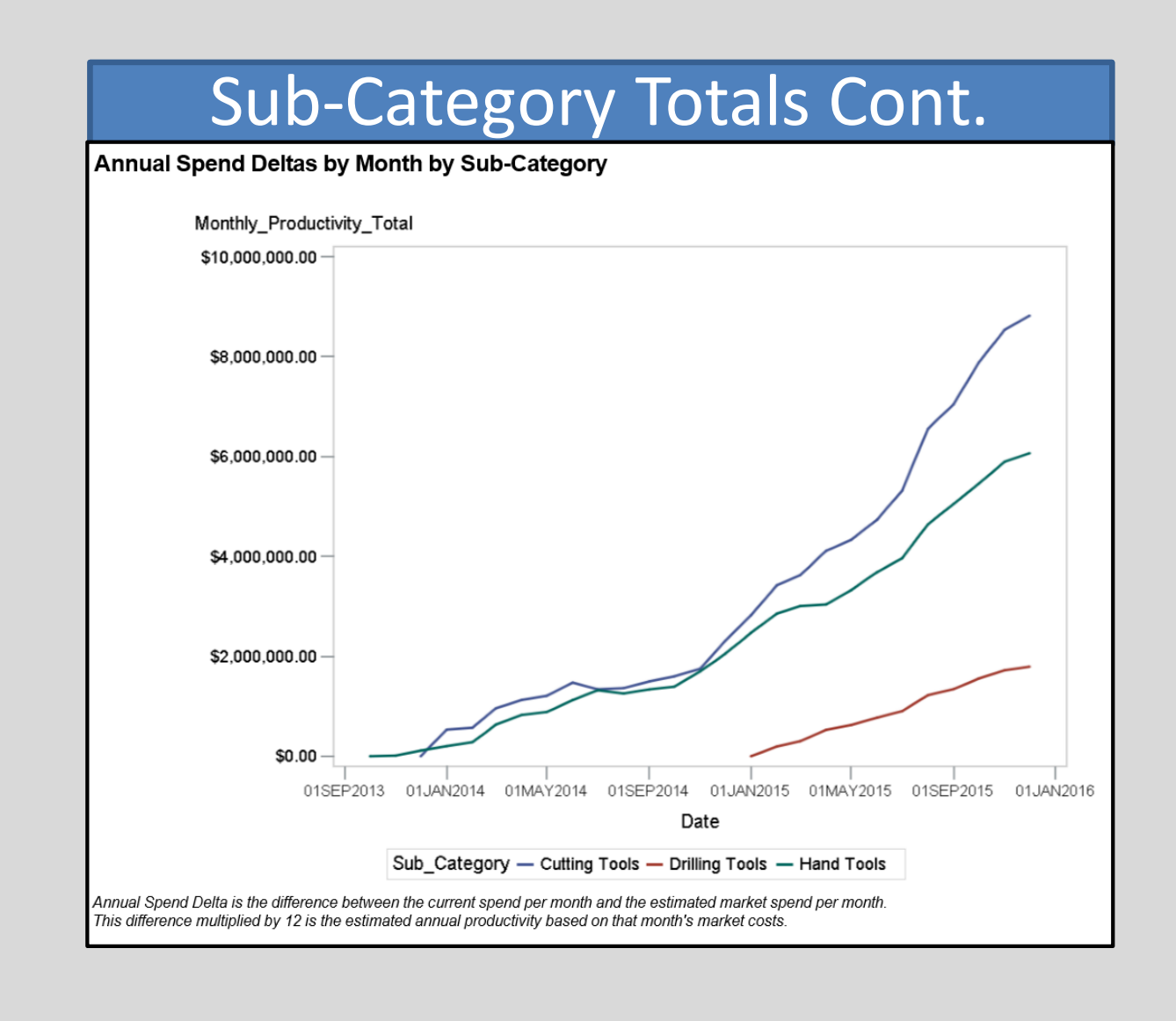

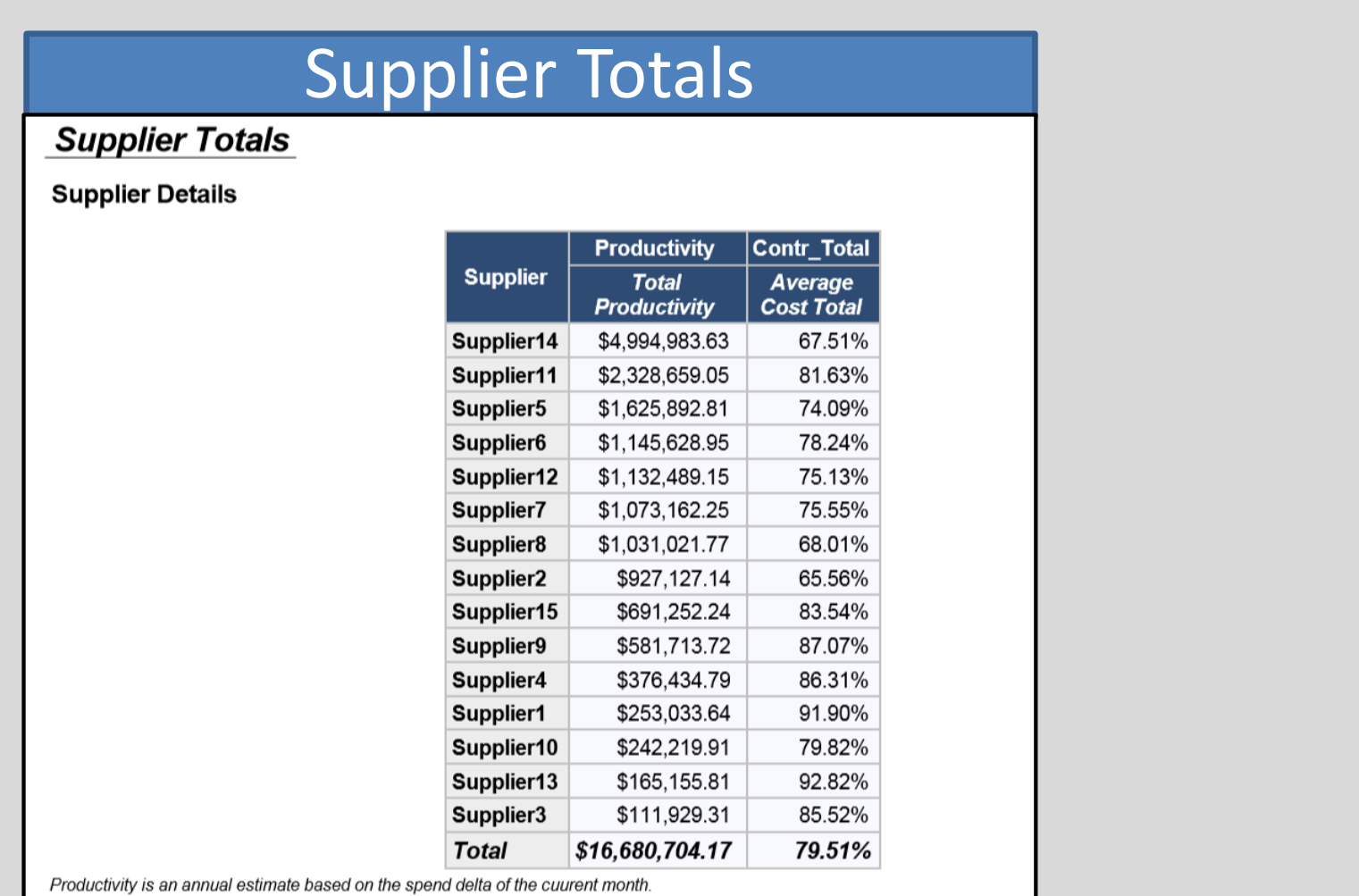

ods escapechar="~"; text decoration=underline}~;

#### ODS Custom Template (example)

#### **Commodity Pricing**

#### **Labor Rates**

#### **Currency Rates**

#### **Cost Build**

## The University of Alabama Cameron Jagoe, Dr. Denise J. McManus Supplier Negotiations Optimized with SAS Enterprise Guide

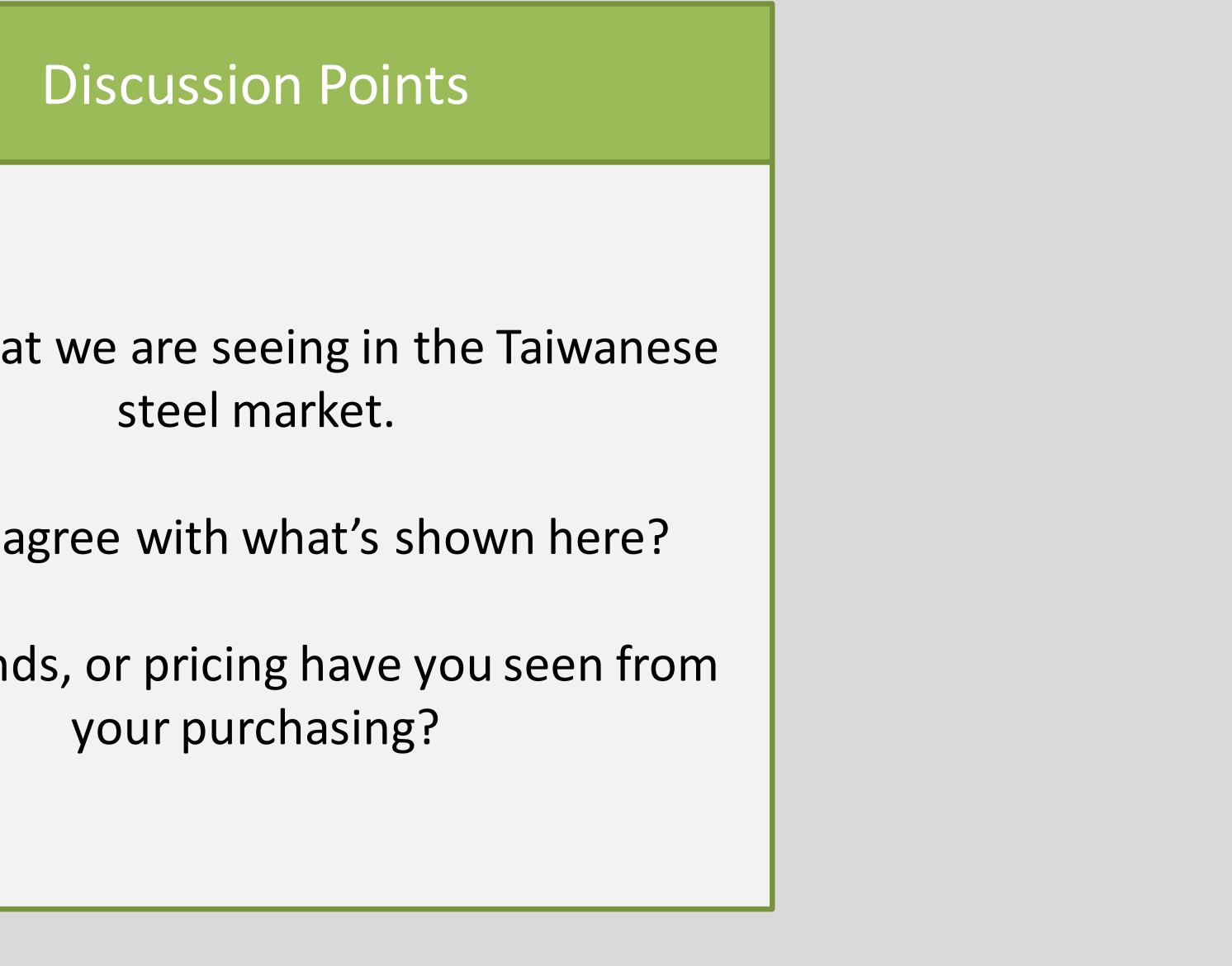

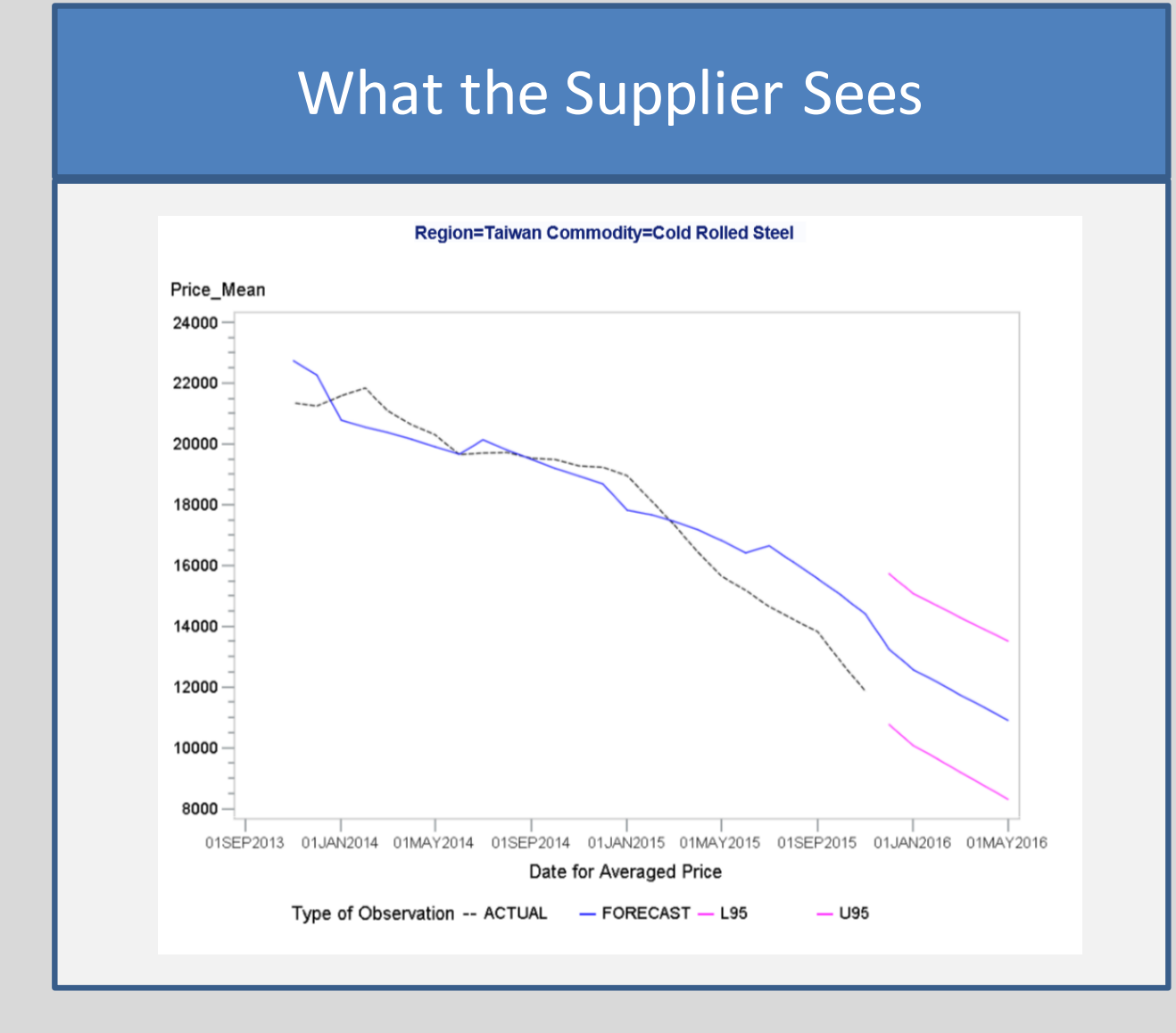

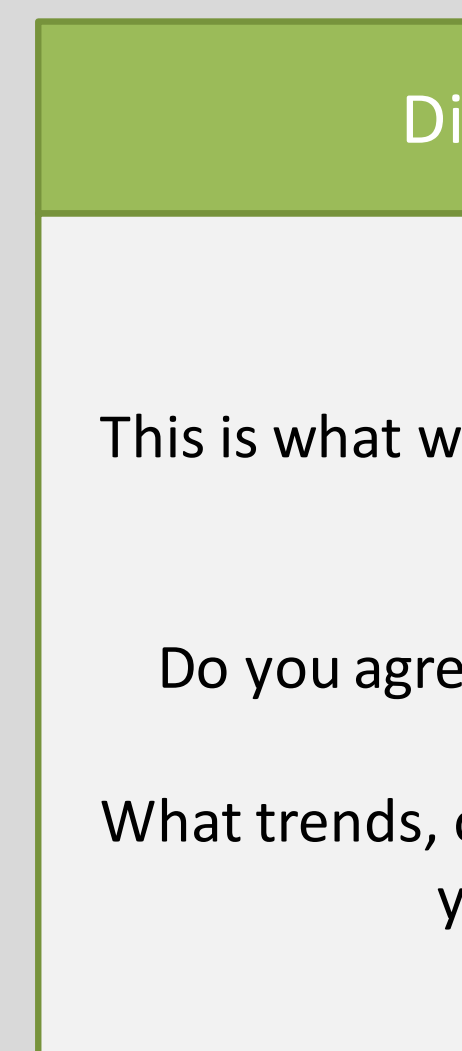

#### Discussion Points

This is what we have experienced with the Taiwanese labor market for manufacturing.

Do you agree with what's shown here?

What trends, or rates have you seen from your own hiring?

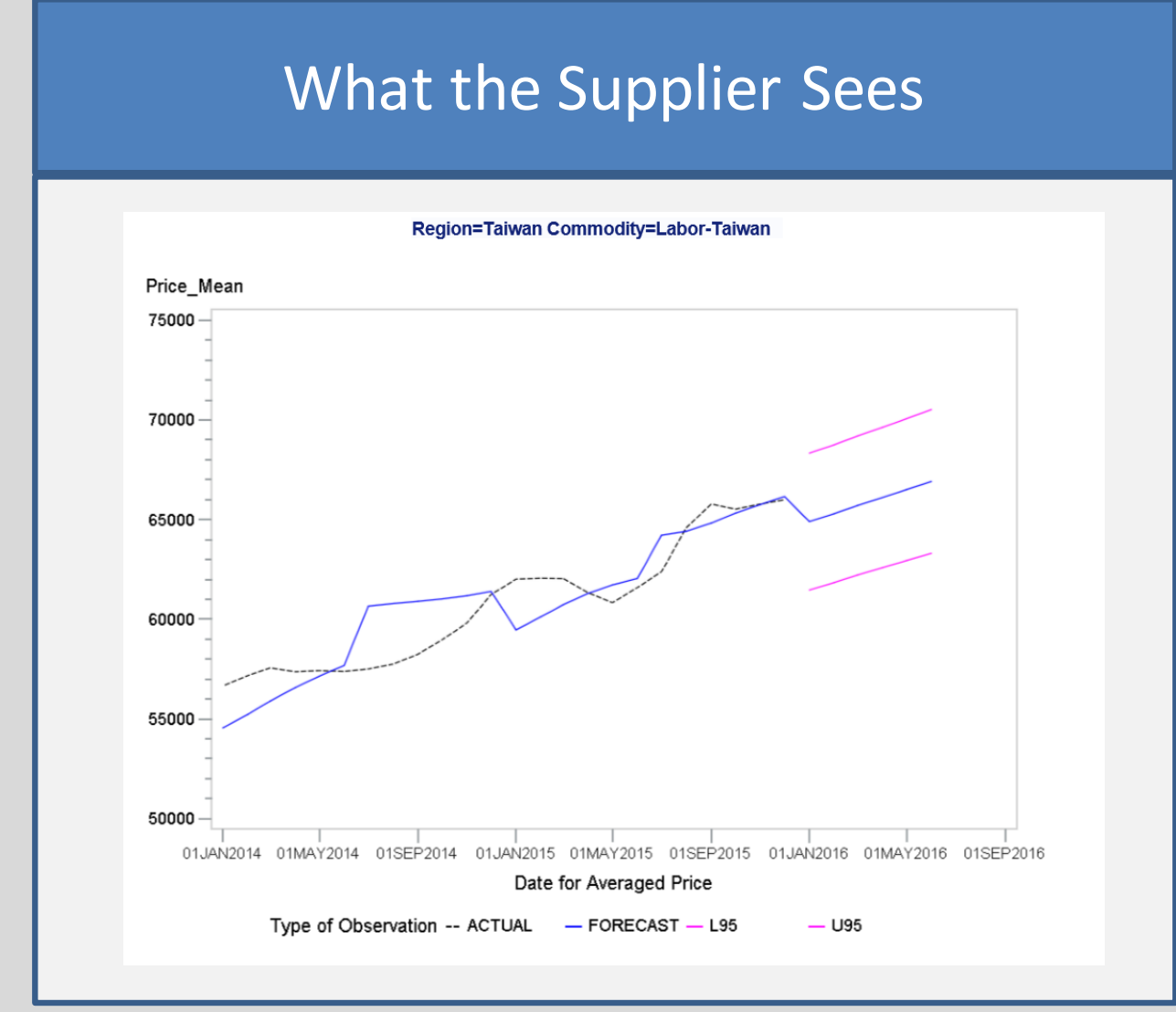

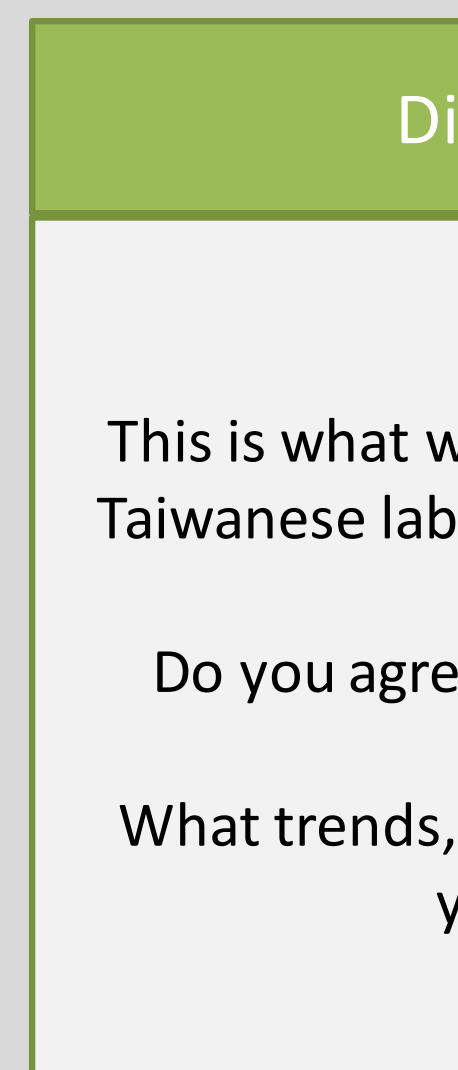

#### Discussion Points

According to the banks, this is how the Taiwanese Dollar has traded with the US Dollar.

Do you agree with what's shown here?

What trends, or rates have you seen from your sources?

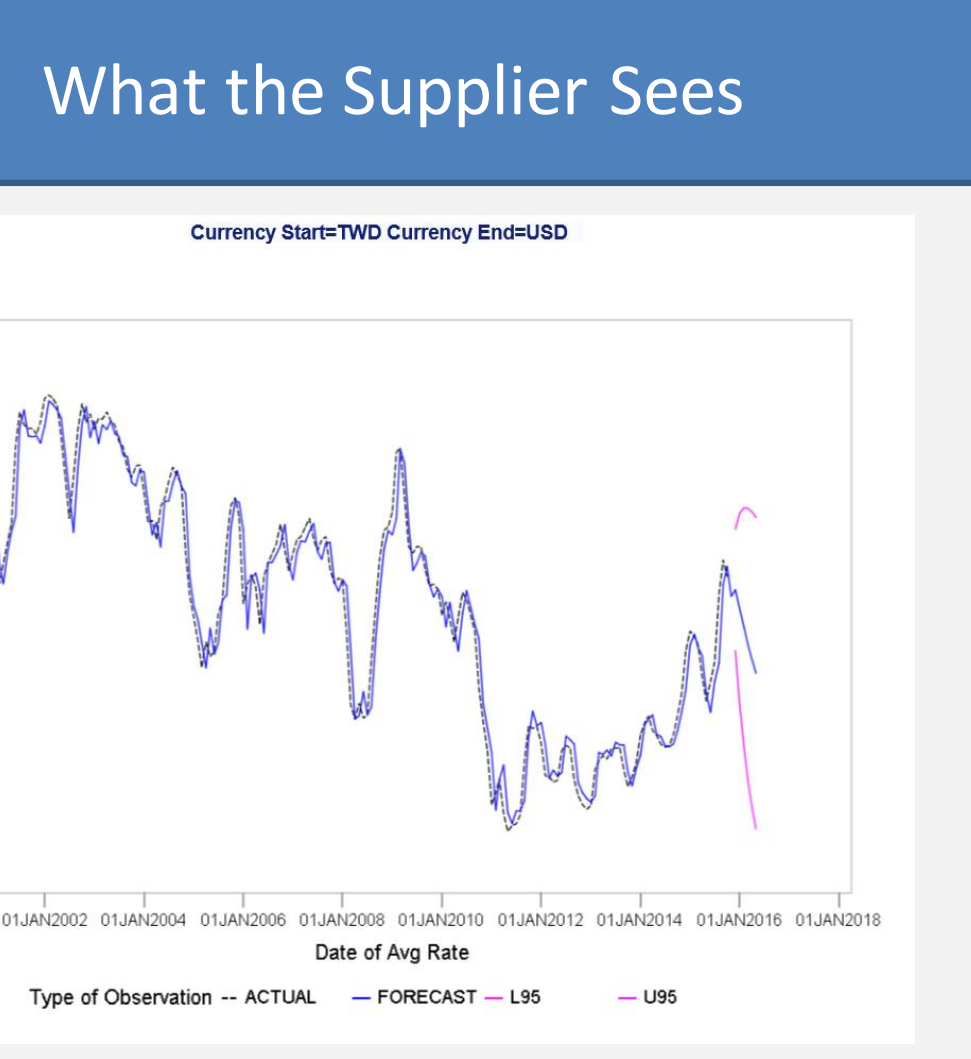

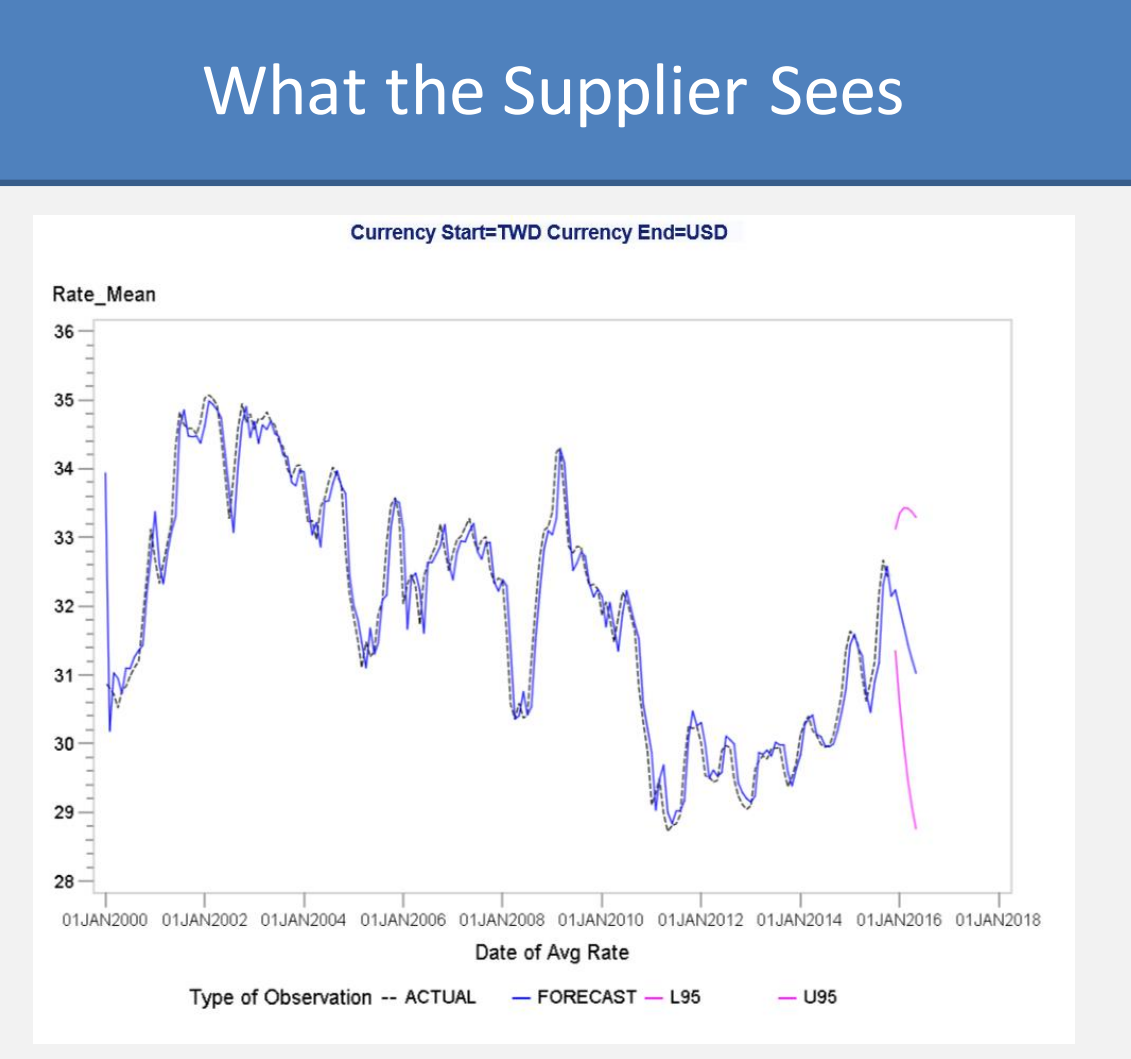

#### Discussion Points

This chart shows the estimated average cost on your pricing for each cost driver. It is based upon prior RFQs, and discussions.

Do you agree with what's shown here?

Any questions with this, or comments?

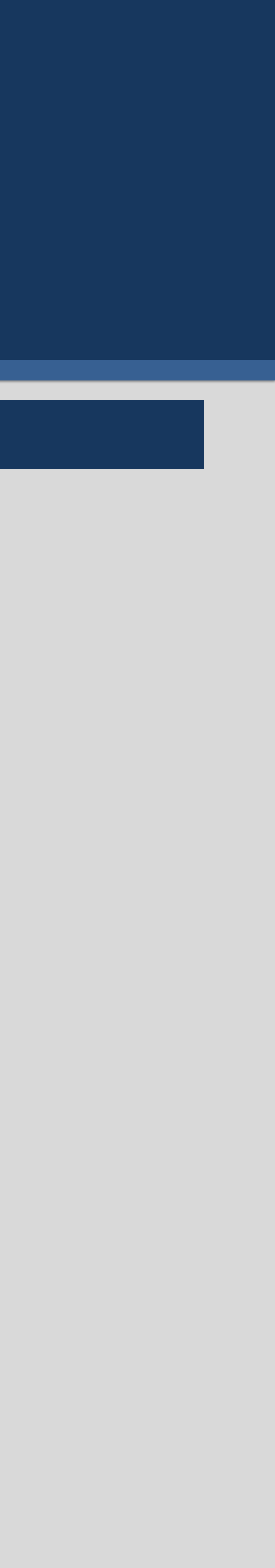

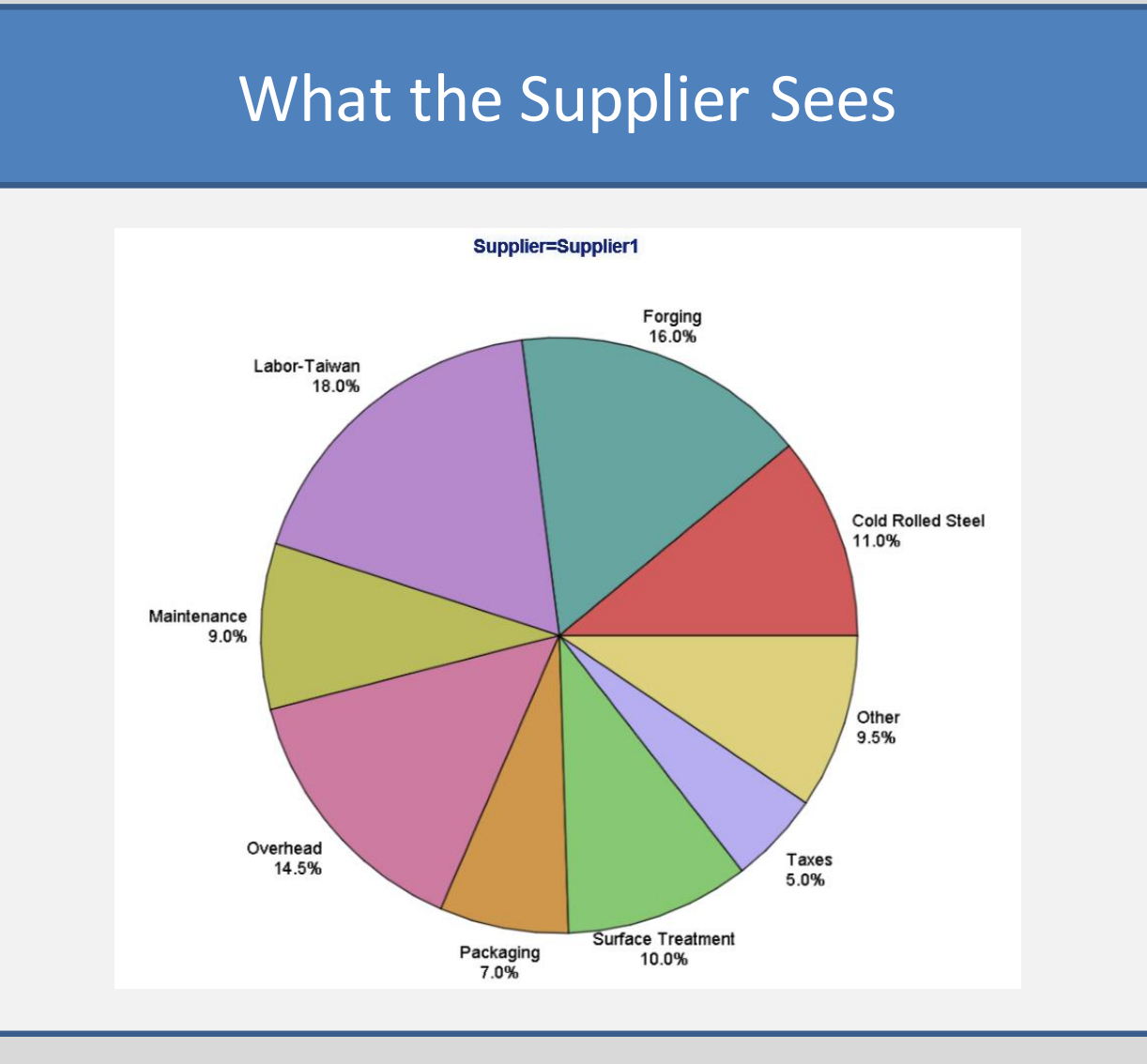

#### Example Supplier Negotiation Pack Pages

#### Example Supplier Negotiation Pack Pages (cont)

#### **Cost Model**

#### **Monthly Spend Delta**

## The University of Alabama Cameron Jagoe, Dr. Denise J. McManus Supplier Negotiations Optimized with SAS Enterprise Guide

Negotiation Pack Macro Code (example)

 $\prime^*$  create macro variables for execution of the macro supplierpack  $\prime$ 

```
select cats(count(distinct supplier)) into : suppcount
from 'SUPPLIER COST BUILDS'n;
```

```
ods pdf file="C:\Users\cejagoe\Documents\&&supp&iter CostNegotiationPack.pdf"
```
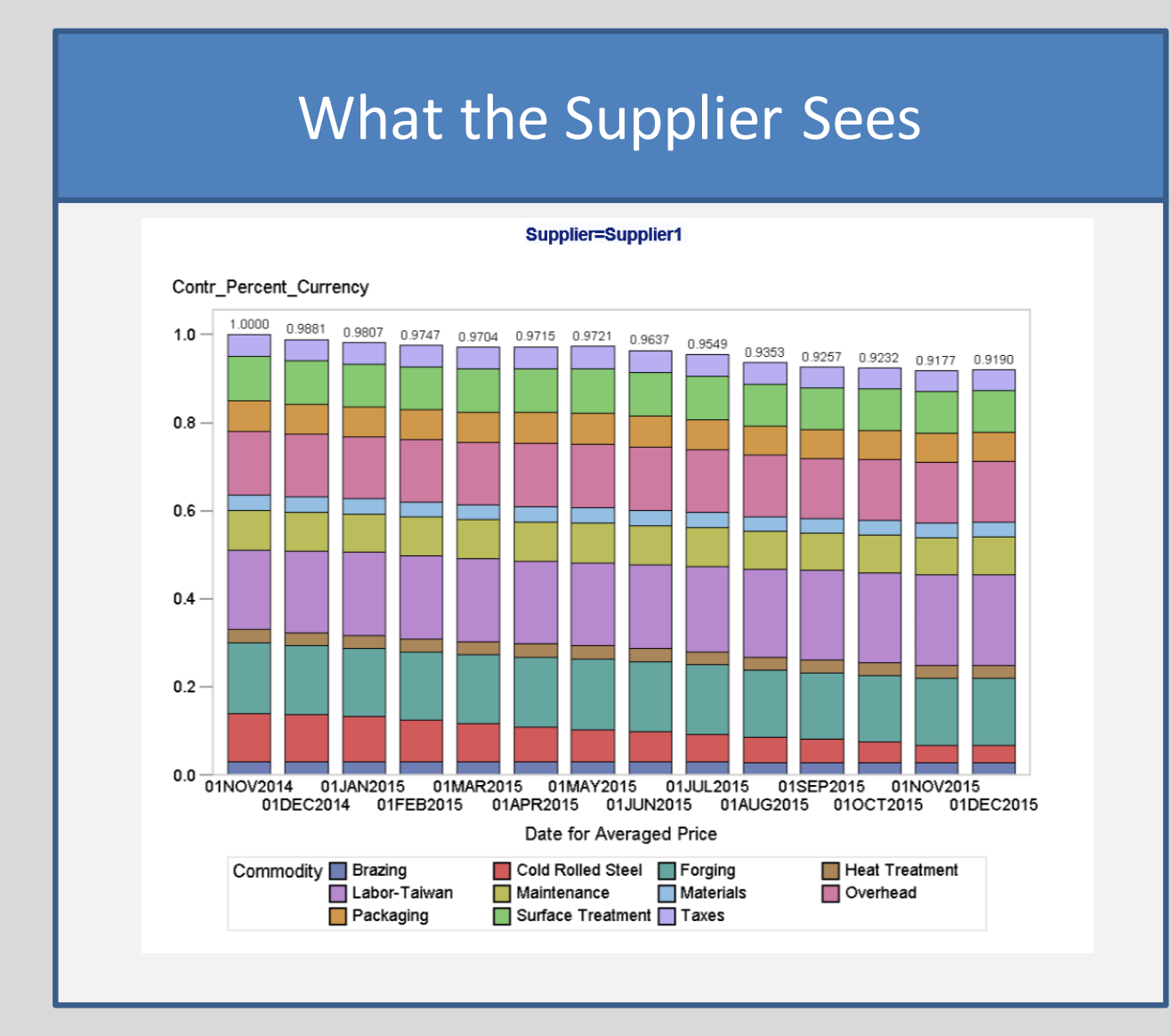

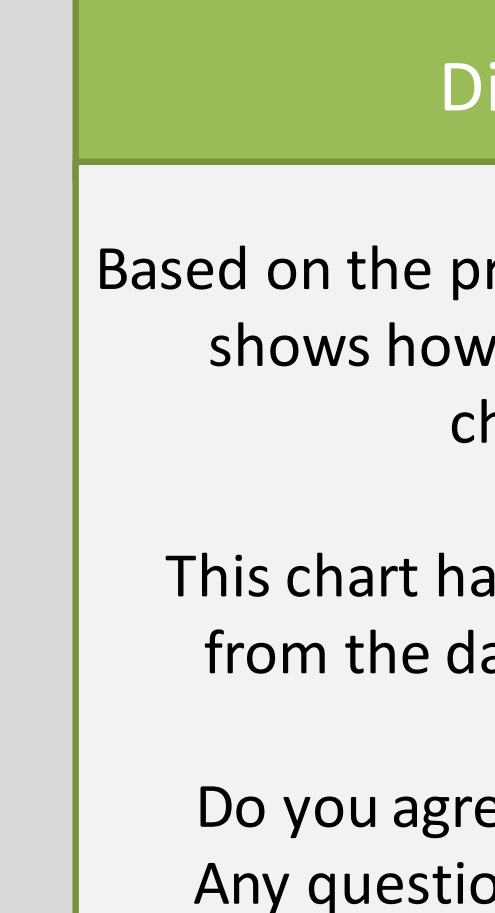

#### Discussion Points

Moving forward from the cost model, this chart shows the difference between what we paid, and what we should of paid every month.

Currently, it appears that your profits have increased to \$23K extra a month.

Any questions with this, or comments?

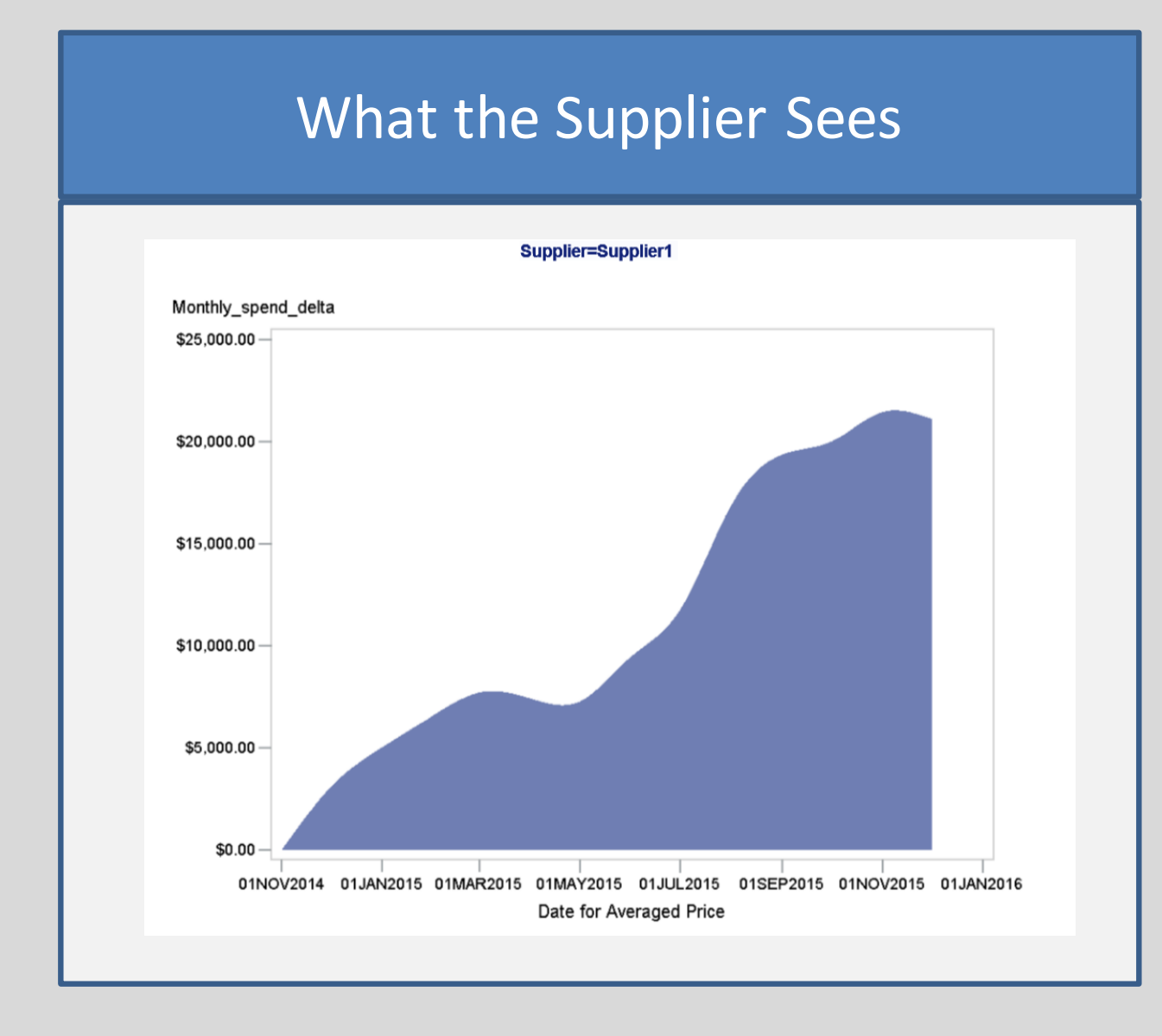

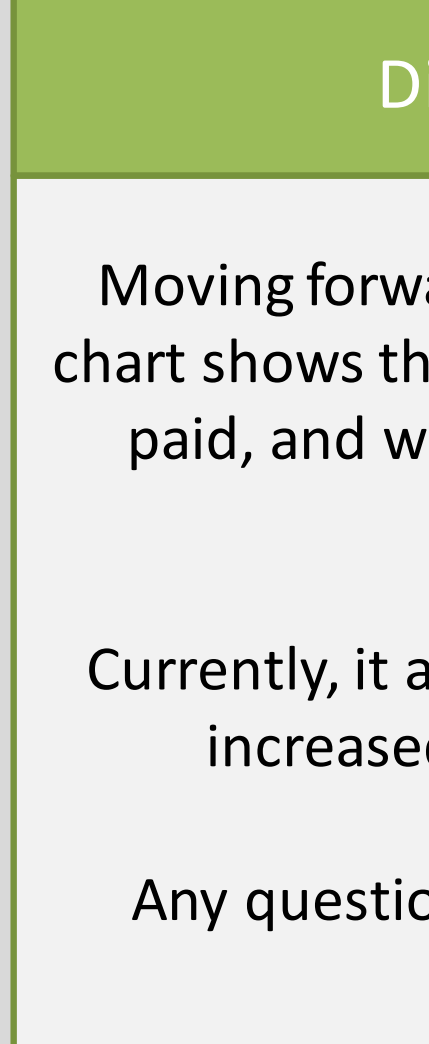

#### scussion Points

rior commodity costs, this chart your cost structure should hanged over time.

as your costs starting at  $100\%$ ate of our last negotiations.

ee with what's shown here? ons with this, or comments? **proc sql**; **quit**;

**proc sql** ; select distinct supplier into : supp1-: supp&suppcount from 'SUPPLIER COST BUILDS'n; **quit**;

#### **%macro** *supplierpack*;

%do iter=**1** %to &suppcount;

/\* Saving to PDF File \*/

style=mystyle; ods noproctitle;

TITLE1 "Basic Forecasting"; TITLE2 "Forecasts";

```
/*Forecasts of Commodities and Currencies */
TITLE3 "Plot of Forecast from Additive Winters Method (using PROC FORECAST)";
PROC GPLOT DATA = WORK.COMM FORECAST NOCACHE;
         PLOT (Price_Mean) * Date = TYPE /;
         SYMBOL1 I=JOIN V=NONE C=BLACK L=4; 
         SYMBOL2 I=JOIN V=NONE C=BLUE L=1; 
         SYMBOL3 I=JOIN V=NONE C=MAGENTA L=1; 
         SYMBOL4 I=JOIN V=NONE C=MAGENTA L=1; 
         WHERE TYPE \rightharpoonup^{\wedge} = 'RESIDUAL' & TYPE \rightharpoonup^{\wedge} = 'STD';BY Region Commodity;
```
# Commodity Data Imputation Code min(date) as earliest comm date, max(date) as latest comm date select a.region, a.currency, a.commodity, a.units, a.date, select a.region, a.currency, a.commodity, a.units, a.date, a.earliest comm date, a.latest comm date, a.price mean, a.earliest price,

**proc sql**; create table commodity data prep as select  $\star$ , from summ commodity date create group by commodity, region; **quit**; **proc sql**; create table comm\_data\_summ\_prep as a.earliest comm date, a.latest comm date, a.price mean, b.price mean as earliest price from commodity\_data\_prep as a left join (select region, commodity, price mean, date from summ commodity date create) as b on b.date=a.earliest comm date and b.region=a.region and b.commodity=a.commodity order by a.region, a.commodity, a.date; **quit**; **proc sql**; create table comm\_data\_summ as b.price mean as latest price from comm\_data\_summ\_prep as a left join (select region, commodity, price mean, date from summ commodity date create) as b on b.date=a.latest comm date and b.region=a.region and b.commodity=a.commodity order by a.region, a.commodity, a.date;

## The University of Alabama Cameron Jagoe, Dr. Denise J. McManus Supplier Negotiations Optimized with SAS Enterprise Guide

**quit**;

SAS and all other SAS Institute Inc. product or service names are registered trademarks or trademarks of SAS Institute Inc. in the USA and other countries. ® indicates USA registration. Other brand and product names are tr

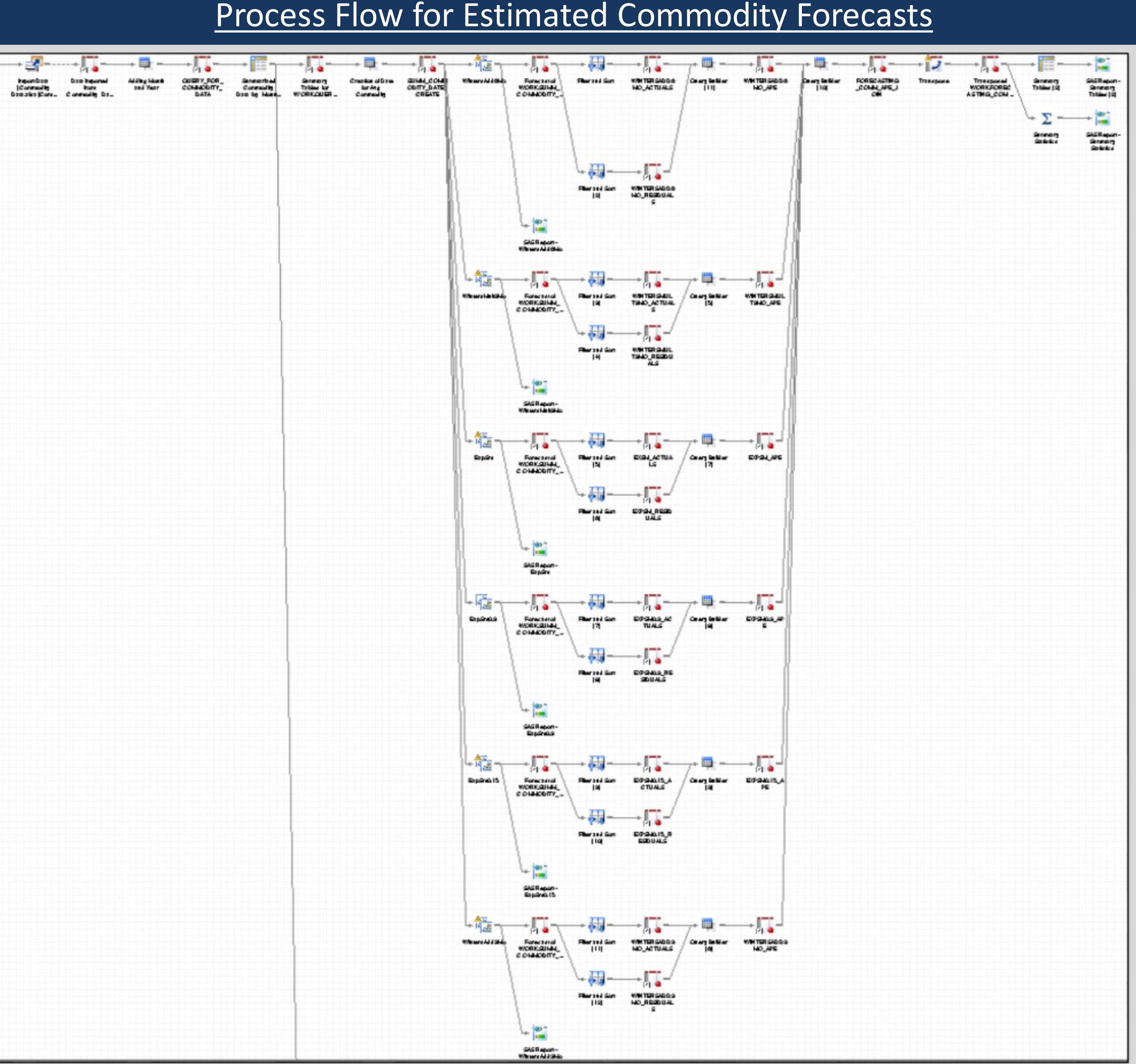

Commodity Data Imputation Code

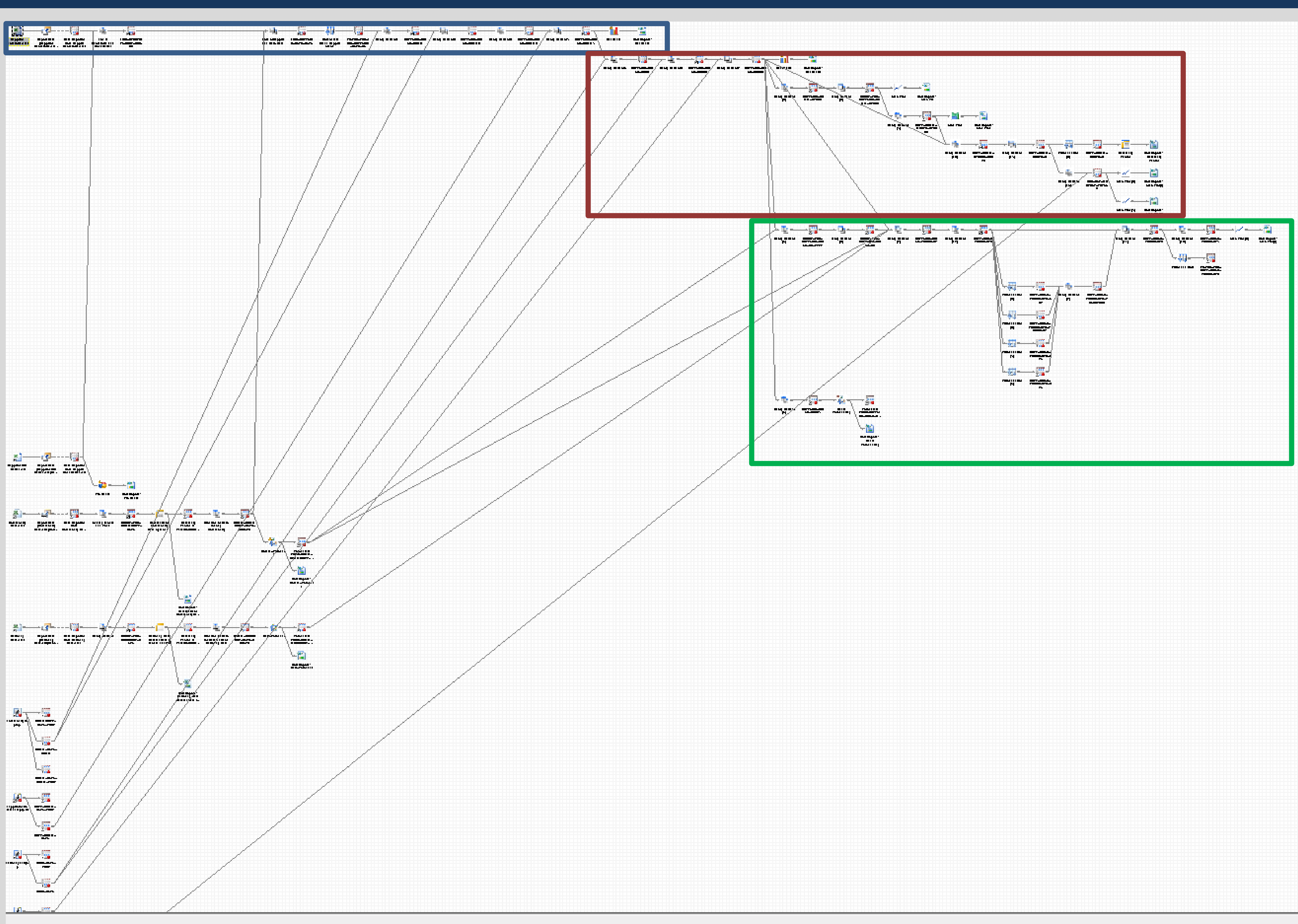

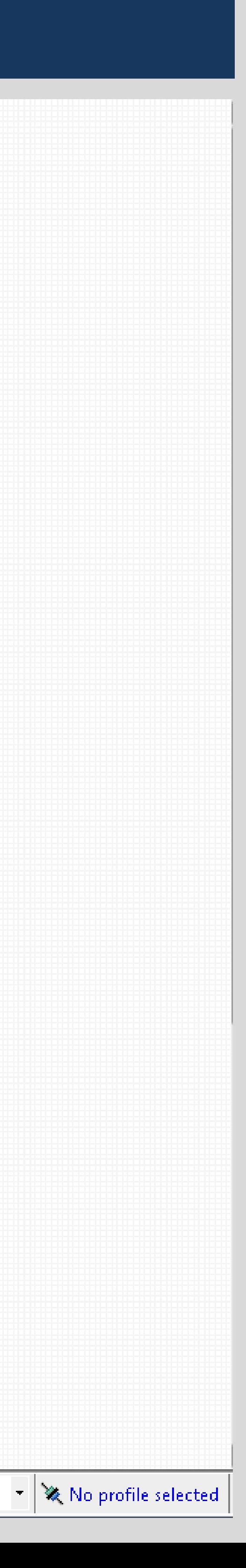

#### **Blue Box:**

Calculates the cost models without the effects of the currency markets.

#### **Red Box:**

Calculates the cost models with the effects of the currency markets.

#### **Green Box:**

Calculates the forecasted cost models. These forecasts are the amalgamation of the Individual forecasts for each cost driver, and include the forecasted rates and the 95% confidence bounds for the Forecasts.

## The University of Alabama Cameron Jagoe, Dr. Denise J. McManus Supplier Negotiations Optimized with SAS Enterprise Guide

SAS and all other SAS Institute Inc. product or service names are registered trademarks or trademarks of SAS Institute Inc. in the USA and other countries. ® indicates USA registration. Other brand and product names are tr

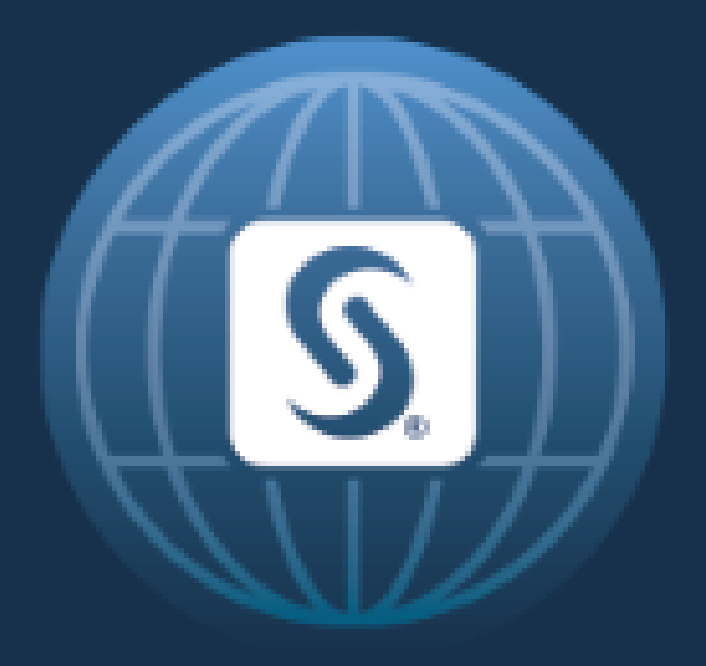

# SAS<sup>®</sup> GLOBAL FORUM 2017 April  $2 - 5$  | Orlando, FL